## **Submitting an Assignment**

You can find all your assignments in the assignments tool.

1. Click on your assignment.

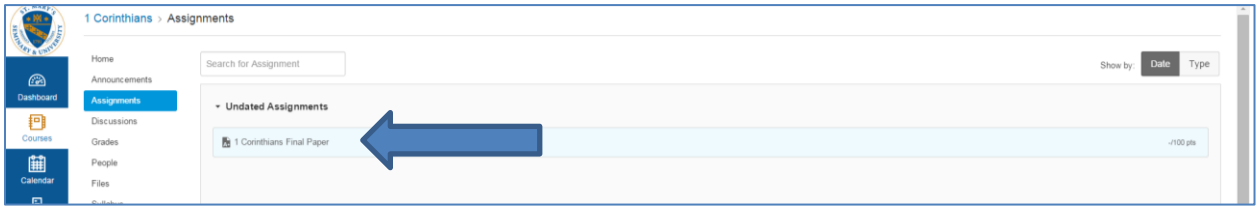

2. When you are ready to submit, click on "Submit Assignment."

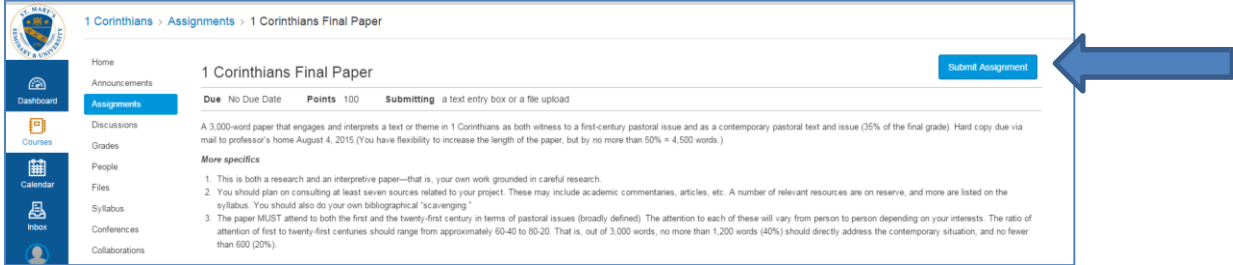

3. Upload your file by clicking on "Choose File." Once you have selected your file from your computer (or Google Drive), click "Submit Assignment."

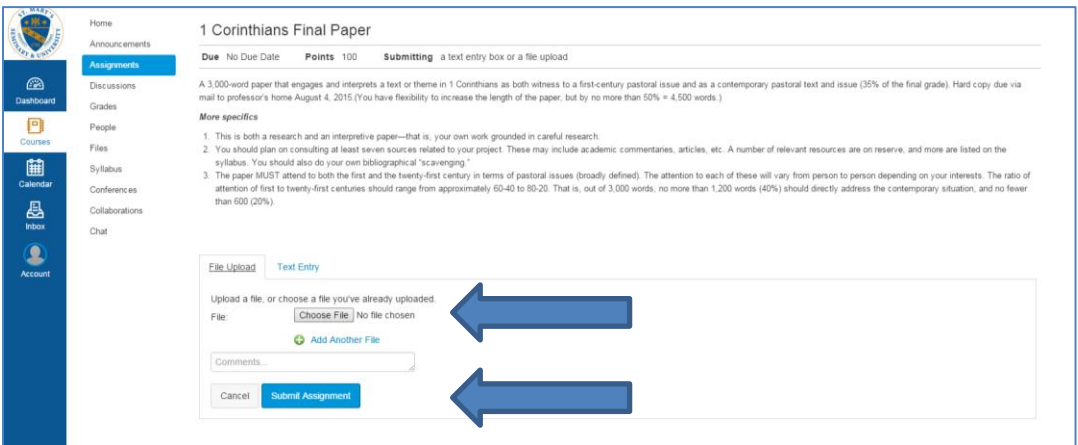